## **Noprianto**

# **Optical Character ptical Recognition di Linux ecognition**

# <sub>habila</sub> memiliki rua

inginkan. Lihatlah pembahas

Di bagian ini, kita akan membaha: yang berguna untuk bekerja den

Bagi Anda yang melakukan komp diri dari source code, checkinstal tool yang sangat berguna. Tool membantu untuk membangun pak<br>Debian atau oleal Debian atau slackware dari hasil ko

**D** i topik utama kali ini, kita akan membahas seputar Optical Character Recognition

di Linux.

Saat ini, banyak pengguna komputer dari berbagai kalangan yang ingin menggunakan Linux. Namun, sebagian dari mereka selama ini telah bekerja dengan aplikasi tertentu di Windows, dan ingin tahu apakah fungsionalitas yang mereka dapatkan saat ini juga tersedia di Linux.

Saat ini, di dunia Linux dan *open source*, terdapat banyak sekali aplikasi yang bisa digunakan. Mulai dari paket office, database, *server*, sampai pengembangan aplikasi. Serunya, hampir semua aplikasi tersebut bisa didapatkan dengan bebas, tanpa harus membayar biaya lisensi sepeser pun. Kita pun dapat membagi aplikasi yang kita miliki, ke rekan kita yang ingin menggunakannya.

Memang, secara alami ketersediaan suatu software di Linux, apalagi untuk aplikasi yang tidak memiliki basis pengguna yang besar, umumnya tidak terlalu mudah diketahui. Jika kita bicara paket office, mudah sekali menemukan bahwa kita memiliki OpenOffice.org, KOffice, Abiword, Gnumeric dan lain sebagainya. Kita pun tahu bahwa OpenOffice.org misalnya, memiliki kompatibilitas yang sangat baik dengan paket MS Office. Namun, bagaimana kalau kita ingin mencari aplikasi untuk Optical Character Recognition, seperti pada topik utama kita kali ini? Informasi yang kita dapatkan tidaklah selengkap ketika kita mencari paket office. Selain masalah basis pengguna yang lebih kecil, para *developer*  program OCR juga tidak memasang iklan ataupun mengadakan kegiatan seremonial lainnya.

Ketika ditemukan pun, masih mengangkat sifat sebagian besar program *free*/open source. Terkadang kita menemukan bahwa program-program tersebut hanya datang dengan satu atau dua fungsionalitas tertentu, walaupun barangkali fungsionalitas yang diberikan bisa diandalkan. Dalam kasus OCR misalnya, jarang kita temukan software yang komplit, *all in one*, mulai dari *scanning*, melakukan pembacaan teks, sampai melakukan konversi ke format ter-

tentu. Sebagian besar dari mereka memfokuskan diri pada fungsi utama, yaitu melakukan pembacaan teks dari gambar yang telah tersedia.

Untungnya, kita bisa menggabungkan satu per satu fungsionalitas ke dalam satu 'suite aplikasi' buatan kita. Bahkan, dengan kreasi kita sendiri menggunakan berbagai *tool* yang tersedia, kita bisa membangun solusi tertentu, yang di dunia *proprietary* barangkali bisa bernilai ekonomi cukup besar. Jangan lupa, semuanya bisa kita dapatkan tanpa harus membayar sepeser pun biaya lisensi.

Di dalam tulisan ini, kita akan membahas secara sekilas apa yang dimaksud dengan OCR, tool-tool apa saja yang tersedia untuk OCR di Linux, dan beberapa hal terkait seperti dukungan *scanner* di Linux , dan tool untuk bekerja dengan format gambar. Kita akan membahas pula pembuatan solusi OCR custom menggunakan tool yang tersedia di dunia open source. Khusus untuk pembahasan tool OCR yang tersedia,

g kosong ilasi, bayang diberikut.

dua tool in paket

lasi senadalah ini bisa et RPM, npilasi.

Berikut ini adalah beberapa tips yang mung-<br>kin berguna dalam ini dalam kerapatan kin berguna dalam instalasi aplikasi di<br>Linux:

Disamping fiturnya yang sangat berguna,

alien masih memiliki sejumlah keterbatasan. Dan, berhubung aturan pemaketan

setiap distribusi bisa sangat berbeda, selalu

berhati-hatilah dalam melakukan instalasi

Informasi selengkapnya tentang alien bisa didapatkan di website-nya, http://kite-

paket hasil konversi.

net.net/~joey/code/alien.html.

Selalu gunakan paket yang dikhusus-<br>kanuntuk distribusi Anda G kan untuk distribusi Anda. Gunakanlah

> kami akan membahas pula bagaimana tool tersebut dapat membaca teks dari gambar contoh yang kami sediakan. Anda bisa melihat sendiri, seberapa akurat tool tersebut bekerja.

> Dengan demikian, apabila Anda membutuhkan fungsionalitas OCR dan menemukan bahwa tool-tool yang tersedia rupanya bisa Anda andalkan, Anda bisa segera membuat rencana migrasi ke Linux :)

## **SEKILAS TENTANG OCR**

Optical Character Recognition adalah kemampuan/fungsionalitas untuk menerjemahkan gambar berisikan tulisan tangan atau tulisan hasil ketik komputer menjadi teks yang bisa diedit. Umumnya, gambar tersebut didapatkan dari hasil *scan*.

Implementasi OCR sendiri sangatlah luas. Dalam bentuk sederhana, OCR bisa dilakukan diantaranya untuk:

- mengambil teks dari gambar-gambar hasil scan sebuah buku, untuk diformat kembali.

- komputerisasi formulir, di mana formulir yang diisi oleh user di-scan, dan isinya diambil menggunakan program OCR untuk diproses lebih lanjut.
- Penerjemah otomatis, di mana hasil scan langsung diterjemahkan ke bahasa lain, disimpan di sebuah file teks untuk dapat diedit lagi.

Walau kedengarannya sangat menyenangkan, OCR sendiri bukanlah hal yang sederhana, bahkan sangat rumit. Kemampuan program OCR untuk mengenali teks sangat tergantung pada faktor internal seperti algoritma yang digunakan, dan seberapa program tersebut telah 'di-training', ataupun pada faktor eksternal seperti seberapa banyak *noise* yang terdapat pada gambar, yang bisa menghambat pembacaan.

OCR sendiri, di ilmu komputer, umumnya dipelajari pada Artificial Intelligence, Pattern Recognition, atau Machine Vision/ Computer Vision.

### **BERBAGAI TOOL YANG TERSEDIA**

Di bagian ini, kita akan membahas berbagai tool yang tersedia, dengan pembahasan difokuskan pada fungsionalitas utama setiap program, yaitu OCR. Untuk program *front end*, di mana fungsionalitas OCR didapatkan dari berbagai program OCR lain, kita akan membahas program OCR yang digunakan. Untuk tambahan, kita juga akan membahas sekilas fitur program front end tersebut.

Untuk menguji, kita akan menyediakan dua gambar, yaitu sample\_a.pgm (raw) dan sample\_b.pgm (raw), yang untuk lebih singkatnya kita sebut sebagai sample\_a dan sample\_b. Sample\_a berisikan sejumlah karakter a sampai z, A sampai Z, 0 - 9, dan berbagai tanda baca, disusun sedemikian rupa sehingga cukup longgar untuk dibaca (tidak ada karakter yang berdempetan). Sementara, sample\_b berisikan rangkaian kata yang disusun menjadi kalimat. Kedua file tersebut kita buat dengan GIMP. Sebagai catatan, *font* yang dipergunakan adalah *monospace*.

Memang, ini adalah kondisi sangat ideal, yang hampir tidak dapat ditemukan di dunia nyata untuk tugas-tugas yang melibatkan OCR. Kita tahu bahwa sebagian besar ke giatan OCR melibatkan dokumen

hasil scan. Namun, kita menggunakan *sample* tersebut untuk benar-benar menguji kemampuan OCR yang dimiliki oleh program yang dibahas. Soal seberapa mampu mengurangi noise, kita tidak membahasnya di dalam tulisan ini.

## **GOCR**

GOCR adalah program OCR yang dikembangkan oleh Joerg Schulenburg, dan tim pengembang lainnya. Program ini dilisensikan di bawah GPL. Sampai tulisan ini dibuat, GOCR telah mencapai versi 0.44, yang dirilis pada tanggal 1 Maret 2007 yang lalu. GOCR sendiri telah dikembangkan cukup lama, sejak tahun 2000. Walaupun nama yang digunakan dalam *source code* adalah GOCR, alamat *website-*nya menggunakan nama JOCR. Hal ini disebabkan pada waktu registrasi, nama GOCR telah digunakan oleh pihak lain. Tulisan ini akan tetap menggunakan nama GOCR.

Untuk pengembangan aplikasi berbasis GOCR, awalnya proyek ini menyiapkan libgocr. Namun, sayangnya hingga saat tulisan ini dibuat, libgocr tidak dikembangkan lagi. Dengan demikian, developer yang ingin mengembangkan aplikasi berbasis GOCR untuk membangun front end yang mudah digunakan, dengan tetap memanggil *binary* GOCR.

Untuk menggunakan GOCR, *download*lah GOCR dari website-nya, *http://jocr. sourceforge.net/*. Setelah itu, lakukanlah langkah-langkah berikut ini:

- Ekstrak arsip source code, dan masuklah ke direktori hasil ekstraksi:

\$ tar zxvf gocr-0.44.tar.gz

\$ cd gocr-0.44

- · Konfigurasi: \$ ./configure
- $\bullet$  Kompilasi:

\$ make make -C src all make[1]: Entering directory `/ tmp/utama/gocr/gocr-0.44/src' gcc -g -O2 -I../include -DHAVE\_ CONFIG\_H -c -o pgm2asc.o pgm2asc.c gcc -g -O2 -I../include -DHAVE\_ CONFIG\_H -c -o box.o box.c gcc -g -O2 -I../include - DHAVE\_CONFIG\_H -c -o database.o database.c

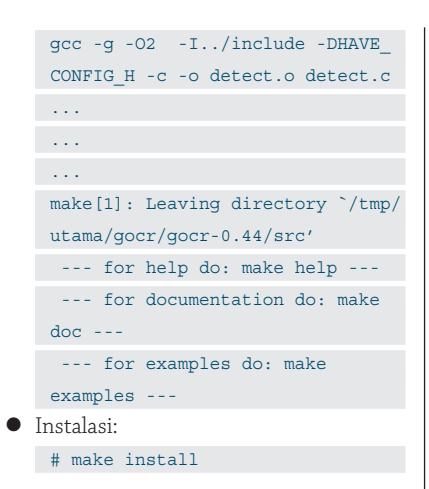

Setelah instalasi dilakukan, Anda dapat menjalankan binary gocr yang dihasilkan:

```
$ gocr 
    Optical Character Recognition --
- gocr 0.44
 use option -h for help
  Berikut ini, kita akan mencoba untuk 
menguji GOCR menggunakan sample_a:
$ gocr sample_a.pgm
```
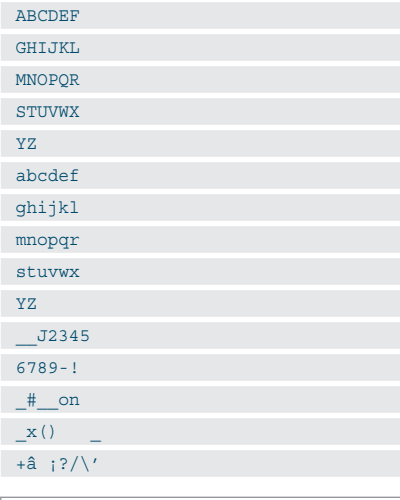

```
Sementara, berikut ini kita menguji 
GOCR dengan sample_b:
 $ gocr sample_b.pgm 
 Linux ada Ia h sistem
 aperasi ya ng bebas
 digunakan.
 Saat in i, terdapat
 sangat banyak distri
 busi Linux yang bisa
 digunakan.
 Sebagai cantah:
 - Debian GNU/Linux
 - OpenSUSE
 - Fedara
 - SIackware
 dan masih
 banyak Iagi.
 SeIengkapnya
 bisa dibaca di
 http://www.distrawatch.cam
 Se Ia mat menggu na ka n
 LINUX!
```
#### **Format JPEG**

Dari contoh-contoh tersebut, kita menggunakan format PGM. Bagi Anda yang ingin langsung menggunakan format JPEG, gunakanlah program djpeg, yang datang bersama paket libjpeg:

```
# djpeg sample_a.jpg | gocr -
ABCDEF
GHIJKL
MNOPQR
STUVWX
YZ
...
 ...
...
```
Untuk format-format gambar lain, lihatlah pada pembahasan tool konversi format gambar.

#### **Format output**

Bagi Anda yang berkepentingan untuk langsung menyimpan hasil pembacaan ke format HTML, TeX, ataupun XML, opsi -f bisa dipergunakan. Contoh:

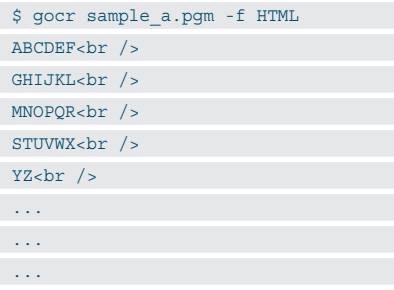

GOCR sendiri masih dapat diatur agar bekerja lebih baik lagi. Silakan baca manual penggunaan, atau berikan opsi -h untuk melihat opsi lain yang bisa diberikan.

## **OCRAD**

OCRAD, yang menyebut dirinya sebagai The GNU OCR adalah program OCR yang dikembangkan oleh Antonio Diaz Diaz. Selain dapat membaca teks dari gambar, program ini juga datang dengan layout ana*lyzer* yang dapat memisahkan kolom atau blok teks, yang umum ditemukan pada hasil cetak an. Sampai pada saat tulisan ini dibuat, OCRAD telah mencapai versi 0.16.

Untuk pengembangan aplikasi berbasis OCRAD, gunakanlah OCRAD sebagai *back end* dari aplikasi Anda. Penulis memiliki beberapa kesempatan membangun solusi memanfaat OCRAD, dan mendapatkan bahwa OCRAD sangat fleksibel untuk

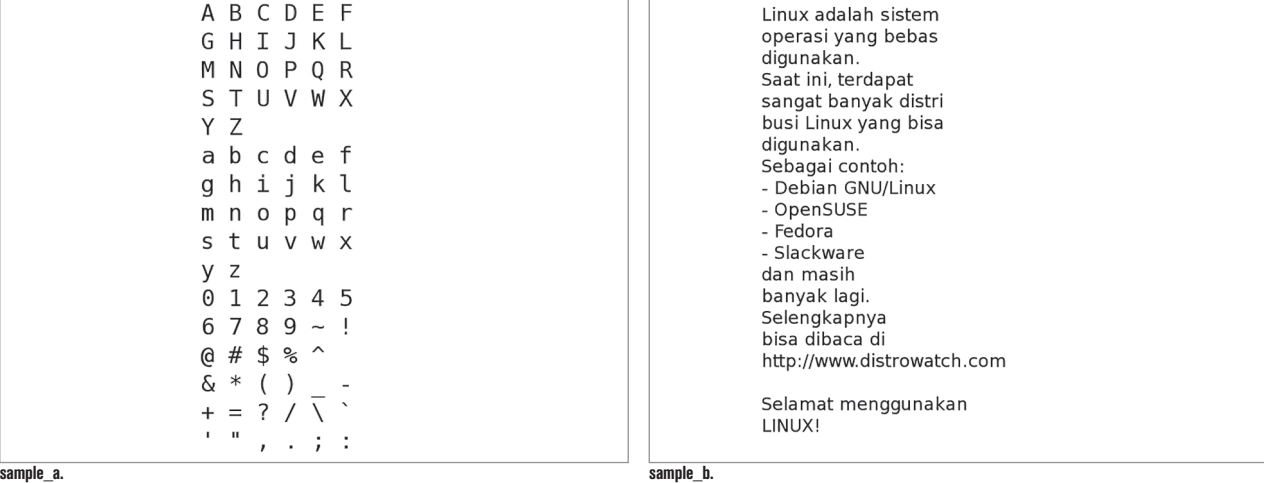

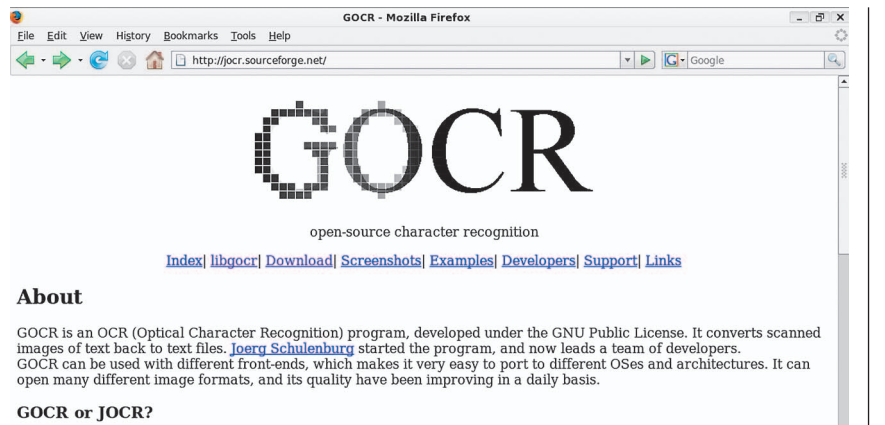

The original name is GOCR. It's what is used internally in the sources. But, when registering the site at Sourceforge, goor was already taken. So, it's kind of both. Yeah, we know.

#### **News**

March 01, 2007

GOCR 0.44 has been released. Bugs of last release 0.43 and speed problems with this lovely gif-images showing very important product information send to me and most of you or your email filter are fixed. There are still pr the threshold value. Please use -l or wait for one of the next versions. Its on my ToDo-List. Done

## **Situs web Gocr.**

digunakan.

Download-lah OCRAD dari berbagai *mirror* GNU, atau kunjungilah website OCRAD di *http://www.gnu.org/software/ocrad/ocrad. html*. Setelah men-download, lakukanlah langkah-langkah berikut ini:

- Ekstrak arsip source code, dan masuklah ke direktori hasil ekstraksi:

\$ tar jxvf ocrad-0.16.tar.bz2

\$ cd ocrad-0.16

```
· Konfigurasi:
```
\$ ./configure

```
VPATH = .
```

```
prefix = /usr/local
exec_prefix = $(prefix)
bindir = $(exec_prefix)/bin
datadir = $ (prefix) / share
infodir = $(datadir)/info
mandir = $(datadir)/man
OK. Now you can run make.
```

```
\bullet Kompilasi:
```

```
$ make
g++ -Wall -W -O2 -c -o arg_
parser.o arg_parser.cc
g++ -Wall -W -O2 -c -o common.o 
common.cc
g++ -Wall -W -O2 -c -o rational.
o rational.cc
g++ -Wall -W -O2 -c -o 
rectangle.o rectangle.cc
...
...
```
g++ -Wall -W -O2 -o ocrad arg\_parser.o common.o rational. o rectangle.o track.o ucs. o page\_image.o page\_image\_io.o page\_image\_layout.o bitmap.o block.o profile.o feats.o feats\_ test0.o feats test1.o character. o character\_r11.o character\_r12. o character\_r13.o textline. o textline\_r2.o textblock.o textpage.o main.o Instalasi:

# make install

 $\bullet$ 

Y z a b c d e f

Setelah instalasi dilakukan, Anda dapat menjalankan binary ocrad yang dihasilkan: \$ ocrad -V

```
GNU Ocrad version 0.16
 Copyright (C) 2006 Antonio Diaz 
 Diaz.
 This program is free software; you 
 may redistribute it under the terms 
 of
 the GNU General Public License. 
 This program has absolutely no 
 warranty.
  Berikut ini, kita akan mencoba untuk 
menguji OCRAD menggunakan sample_a:
$ ocrad sample_a.pgm 
A B C D E F
 G H I J K L
M N O p O R
 s T u v w x
```
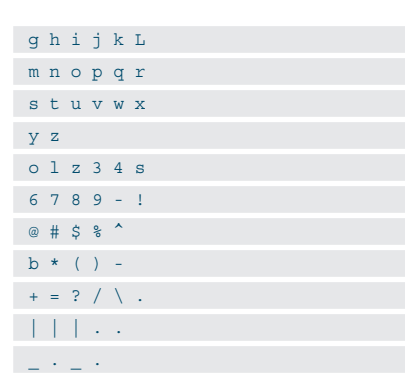

Berikut ini adalah pengujian dengan sample\_b:

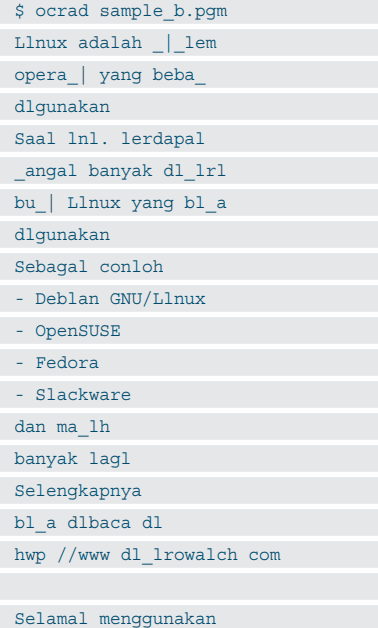

#### **Filter**

LINUXl

Program OCRAD dapat pula digunakan untuk mengambil teks berdasarkan filter tertentu. Berikut ini adalah perintah untuk mendapatkan filter yang didukung:

\$ ocrad --filter=help Valid filter names are: none letters letters\_only numbers numbers\_only

Sebagai contoh, kita bisa meminta OCRAD untuk hanya mengambil angka saja (numbers\_only):

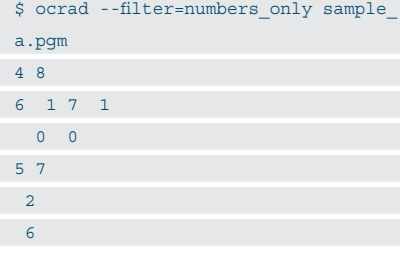

...

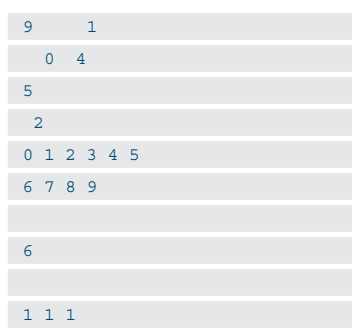

Tentu saja, filtrasi tetap berdasarkan kemampuan OCRAD untuk membaca teks. Pada contoh filtrasi numbers\_only, hasil pembacaan tidaklah sesuai harapan, walau semua angka yang sesungguhnya bisa diambil.

#### **Region**

Hal paling menarik dari program ini adalah kemampuan untuk mengambil teks pada *re*gion rectangle tertentu pada gambar. Dengan demikian, kita bisa membaca bagian tertentu saja dari gambar. Region rectangle kita spesifi kasikan dengan koordinat: *left, top, right, bottom*. Untuk mendapatkan koordinat region, kita bisa mempergunakan program GIMP dengan mengarahkan *pointer mouse* ke bagian yang diinginkan. Koordinat akan tampil pada sudut kiri bawah window.

Sebagai contoh, masih menggunakan sample\_a, kita bisa mengambil region huruf kecil saja, di mana region huruf kecil adalah 200,155,365,300.

Contoh:

```
$ ocrad sample_a.pgm
 crop=200,155,365,300
a b c d e f
g h i j k L
m n o p q r
s t u v w x
y z
```
#### **LOCR**

LOCR adalah program OCR yang mengusung slogan *An Optical Character Recognition Program for Linux*. LOCR dikembangkan oleh Miguel A. Lerma pada musim panas 2000. Versi LOCR pada saat tulisan ini dibuat adalah 0.1.0.

Untuk pengembangan aplikasi berbasis LOCR, gunakanlah LOCR sebagai *back end*  dari aplikasi Anda.

Untuk menggunakan LOCR, downloadlah LOCR dari *http://www.math.northwestern.edu/~mlerma/locr/locr-0.1.0.tgz*. Setelah

men-download, lakukanlah langkah-langkah berikut ini:

- Ekstrak arsip source code, dan masuklah ke direktori hasil ekstraksi:

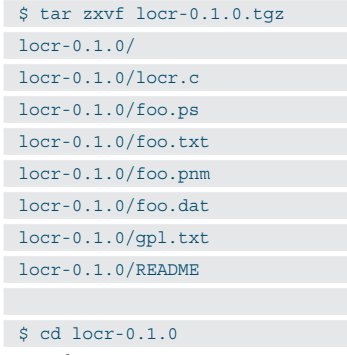

 $\bullet$  Kompilasi:

```
$ gcc -o locr locr.c
```
 $\bullet$  Instalasi:

 Kopikanlah binary locr yang dihasilkan ke /usr/bin atau lokasi lain yang Anda inginkan. Kopikan pula foo.dat ke lokasi *share*, misal /usr/share/locr/. Atau, bagi Anda yang tidak ingin mengotori sistem, biarkan saja locr di direktori source code.

Setelah instalasi dilakukan, Anda dapat menjalankan binary locr yang dihasilkan:

```
$ locr -h
LOCR Version 0.1.0 by Miguel A. 
Lerma Copyright (C) 2000
Usage:
locr [-aghlms] [ -d <datafile> 
... ] [ -t <textfile> ] [<infile> 
[<outfile>]]
```
Sebagai catatan, LOCR tidak bisa bekerja dengan file PGM, namun dapat bekerja dengan format PBM. Oleh karena itu, kita akan menggunakan versi PBM dari sample\_ a dan sample\_b. Cara konversi format PGM ke PBM dapat dibaca pada pembahasan tool konversi format gambar.

Berikut ini, kita akan menguji LOCR dengan sample\_a (format PBM):

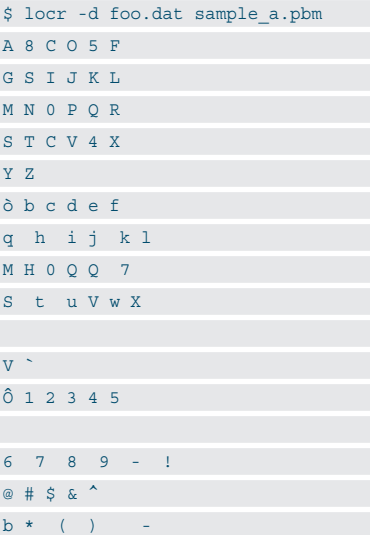

 I II y y I  $\star$  I  $\star$ 

?  $V$   $\tilde{N}$ 

Berikut ini adalah pengujian dengan sample\_b (format PBM):

\$ locr -d foo.dat sample b.pbm L!uux ada Ha 5 s!stem opecoS! yo uq bebaS

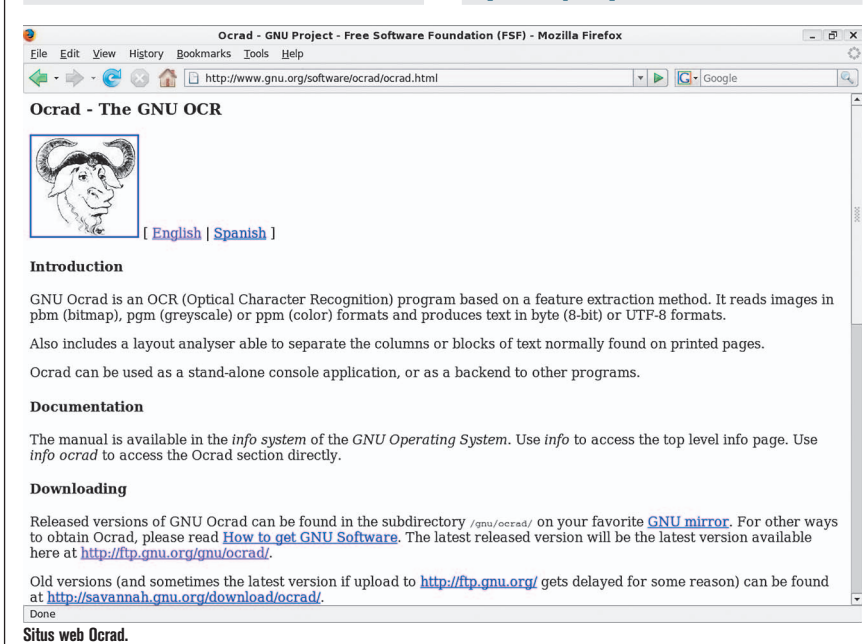

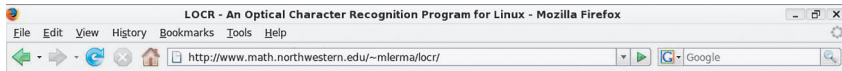

#### **LOCR - An Optical Character Recognition Program for** Linux

#### Miquel A. Lerma (mlerma@math.northwestern.edu)

I worked in this project during the **Summer of 2000**. Then I got busy with other projects and never had a chance to come back to this one. In its current state does not work quite well (for instance, the recognizing algori

#### Sources (version 0.1.0)

- 
- $\begin{array}{l} \bullet\ \text{locr.c:} \text{C source of the program.}\\ \bullet\ \text{foo.ps: Sample document used for scanning and generating data.}\\ \bullet\ \text{foo.pst: Plain text version of the sample text.}\\ \bullet\ \text{foo.p.m: Scamed version of the sample text.} \end{array}$
- 
- foo.dat: Data generated from the sample text.<br>• foo.dat: Data generated from the sample text.<br>• gpl.txt: GNU General Public License.
- · locr-0.1.0.tgz: The whole thing in a single file.

#### How to use it

First, compile it:

- gcc -02 locr.c -o loc
- Next, use it. It works in two modes

 $\bullet$  Generate data mode: Used for generating a database of information to be used later in recognizing mode. Example: we have a document "foo.ps" and we want to use it for compiling data. Do the following: Done

#### **Situs web locr.**

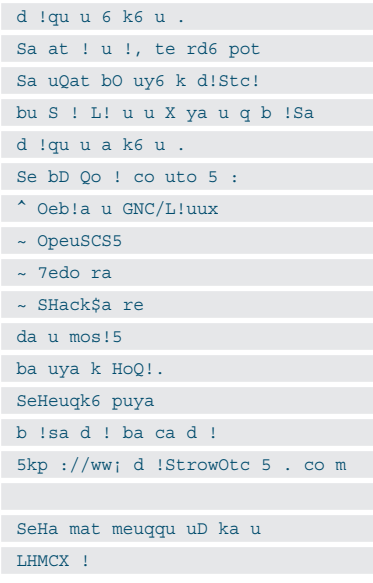

#### **CLARA OCR**

Clara OCR adalah program OCR yang dikembangkan oleh Ricardo Ueda Karpischek. Clara sendiri adalah singkatan dari Cooperative Lightweight chAracter Recognizer. Disebut *cooperative,* karena clara menawarkan *interface web* untuk *training* dan *revision*, sehingga clara dapat memanfaatkan revisi dari pengguna di Internet.

Dibandingkan dengan program lainnya, Clara OCR datang cukup lengkap, dengan interface GUI dan web interface (untuk mengumpulkan revisi). Pada saat tulisan ini dibuat, versi terbaru Clara OCR adalah clara-20031214. Informasi selengkapnya tentang Clara OCR bisa didapatkan di website-nya: *http://www.geocities.com/claraocr/*.

Untuk menggunakan Clara OCR, download-lah program tersebut dari *http://www. geocities.com/claraocr/clara-20031214.tar.gz*. Setelah men-download, lakukanlah langkah-langkah berikut ini:

- Ekstrak arsip source code, dan masuklah ke direktori hasil ekstraksi:

\$ tar zxvf clara-20031214.tar.gz

#### \$ cd clara-20031214

 $\bullet$  Kompilasi:

```
$ make
```

```
gcc -I/usr/X11R6/include -g 
-Wall -DHAVE_POPEN -DMEMCHECK -
DFUN_CODES -DHAVE_SIGNAL -DTEST -
DNO_RINTF -c -o clara.o clara.c 
...
...
...
gcc -o clara -g clara.o skel.
o event.o symbol.o pattern.o
```
pbm2cl.o cml.o welcome.o redraw. o html.o alphabet.o revision.

o build.o consist.o pgmblock.o

preproc.o obd.o -L/usr/X11R6/lib

-lX11 -lm

 $\bullet$  Instalasi:

# make install

Setelah instalasi dilakukan, Anda dapat menjalankan binary clara yang dihasilkan: \$ clara -V this is Clara OCR version 20031214

compiled with HAVE\_POPEN

## compiled with MEMCHECK

compiled with FUN\_CODES Untuk menjalankan interface GUI clara,

jalankanlah Clara tanpa parameter apapun:

#### \$ clara

Untuk membuka gambar, lakukanlah langkah-langkah berikut ini:

- Masuklah ke direktori yang berisikan gambar.
- $\bullet$ Jalankanlah clara tanpa parameter.
- $\bullet$  Akseslah tab Page, dan pilihlah gambar dari list.

Sebagai catatan, bacalah dokumentasi yang datang bersama clara untuk informasi selengkapnya.

#### **Kooka**

Kooka merupakan program *raster image scan* untuk desktop KDE. Berikut ini adalah fitur-fitur Kooka:

#### **Scan**

- Dukungan scan diperoleh dengan pustaka SANE.
- Penanganan opsi scan dengan dialog yang ramah.
- Mendukung *Preview* dan *Final Scan.*
- Pemilihan area scan yang interaktif, dan otomatis dalam panel preview.

#### **Image storage**

- $\bullet$  Kooka akan membantu memilih format gambar yang cocok, dan membuat nama file gambar secara otomatis.
- *Image* disimpan di image *gallery*.

#### **Image Gallery**

- Organisasi image yang mudah digunakan.
- Mendukung *Intelligent zooming.*
- Datang dengan kemampuan manipulasi image sederhana.
- Mendukung *printing* dalam ukuran *original* ataupun *custom*.
- Mendukung *drag and drop* dengan program KDE lain.

#### **OCR**

- $\bullet$  Mendukung GOCR.
- · Bekerja dengan KADMOS.
- Menggunakan OCRAD sebagai *engine*  default karena mendukung layout detection, dan mampu melakukan OCR dengan cukup baik.

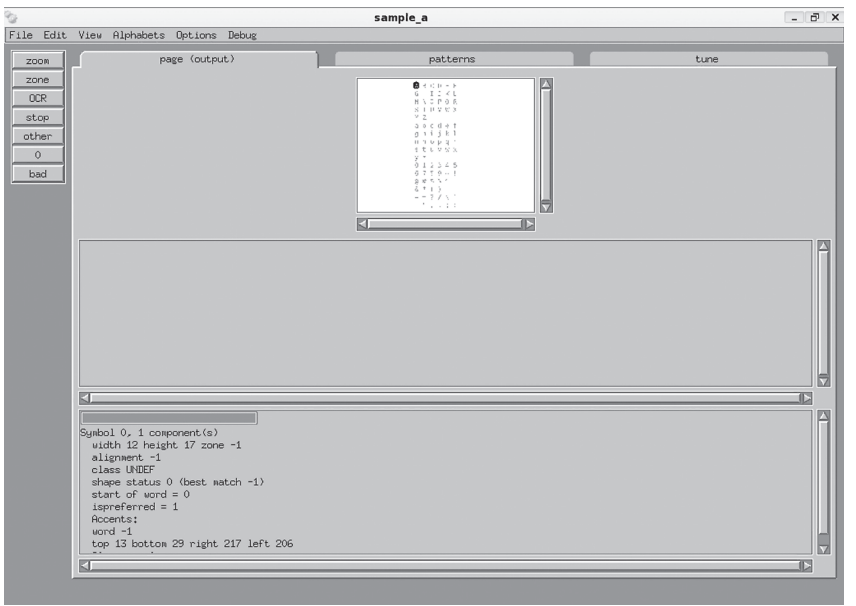

#### **Clara OCR.**

#### **KDE Scan service**

- libkscan menyediakan scan *service* untuk semua aplikasi KDE yang membutuhkan.

Informasi selengkapnya tentang kooka bisa didapatkan di *http://kooka.kde.org/*.

## **TOOL KONVERSI FORMAT GAMBAR**

- Umumnya, program-program OCR yang dibahas di tulisan ini bekerja dengan format-format gambar berikut ini:
- $\bullet$  PBM, merupakan format *Portable Bitmap*  (hitam putih; 1 bit per pixel).
- PGM, merupakan format Portable *Graymap* (*grayscale*; 8 bit per pixel).
- PPM, merupakan format Portable *Pixmap* (warna; 24 bit per pixel).

Sementara, PNM (*portable anymap*) adalah *generic reference* untuk tiga format tersebut.

Output dari program file untuk sample\_ a:

#### \$ file sample\_a.pgm

#### sample\_a.pgm: Netpbm PGM "rawbits" image data

Lantas, bagaimana kalau sebagian besar dari file yang Anda miliki bukan dalam format tersebut? Salah satu solusinya adalah dengan menggunakan program konverter dari format yang Anda miliki ke salah satu dari format tersebut.

Apabila Anda membangun solusi sen-

diri berbasiskan berbagai program OCR yang ada, Anda selalu bisa memanfaatkan tool-tool konversi yang akan kita bahas, agar program Anda 'terlihat' mendukung banyak format. Pada dasarnya, Anda hanya melakukan konversi memanfaatkan program *converter* yang ada, lalu melempar hasil konversi ke program OCR.

Di bagian ini, kita akan membahas dua *suite* program yang bisa membantu: netpbm dan imagemagick.

#### **Netpbm**

Netpbm adalah paket program untuk pengolahan gambar, sekaligus berfungsi sebagai pustaka pengembangan program. Di dalam paket program ini, terdapat lebih dari 220 program, di mana nama program-program tersebut umumnya mengandung pbm, pgm, ppm, pam atau pnm.

Netpbm sendiri dibangun berbasiskan program pbmplus yang dibangun oleh Jef Poskanzer, yang didistribusikan kali pertama pada 1988, dan di-*maintaince* sampai 1991. Bryan Henderson kemudian me*maintaince* paket ini sejak 1991. Selain itu, berbagai developer di seluruh dunia ikut mengembangkan netpbm.

Hampir semua distribusi Linux *general purpose* menyertakan netpbm di dalam media distribusi.

Berikut ini adalah beberapa contoh program yang datang bersama netpbm, yang umum digunakan:

 $\bullet$  giftopnm:

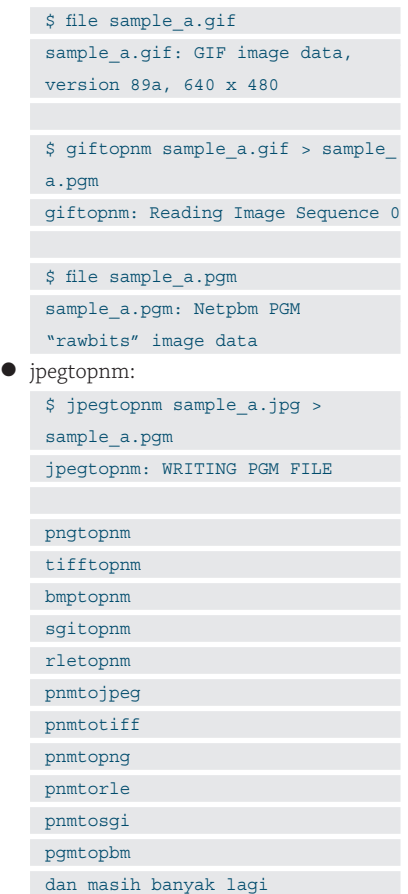

Informasi selengkapnya tentang netpbm bisa didapatkan di website-nya: *http://netpbm.sourceforge.net/.* 

#### **Imagemagick**

Imagemagick merupakan kumpulan tool untuk memanipulasi dan menampilkan gambar. Imagemagick dapat melakukan sangat banyak tugas, termasuk:

- *merge* image.
- $\bullet$ *transform* image.
- $\bullet$ menangkap layar (*screen shot*).
- $\bullet$ membuat animasi.
- $\bullet$ melakukan konversi format gambar.
- $\bullet$  dan lain sebagainya.

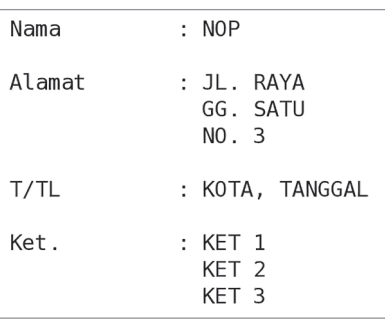

**Formulir form1.**

ImageMagick dikembangkan oleh Image-Magick Studio LLC

Dalam hal ini, kita akan membahas program *convert*, yang dapat digunakan untuk melakukan konversi berbagai format gambar. Contoh:

```
$ convert sample_a.gif sample_a.pgm
$ convert sample_a.jpg sample_a.pgm
$ convert sample_a.tiff sample_a.pgm
$ convert sample_a.jpg sample_a.png
$ convert sample_a.png sample_a.bmp
$ convert sample_a.bmp sample_a.gif
```
Program convert, selain melakukan konversi, juga dapat melakukan tindakan tertentu sambil melakukan konversi, seper ti memberikan efek *blur*, meng-*emboss*, memperbaiki image, dan lain sebagainya.

Informasi selengkapnya tentang Image-Magick bisa didapatkan di website-nya: *http://www.imagemagick.org/.* 

## **DUKUNGAN SCANNER DI LINUX**

Seperti kita ketahui, OCR kerap melibatkan proses scan, karena sumber gambar umumnya adalah buku atau material cetak lainnya.

Untuk scan di Linux, kunjungilah situs web SANE project di *http://www.sane-project.org/*, di mana di website tersebut Anda bisa mendapatkan:

- Source code untuk *sane-backends*  (*driver scanner, command-line front end, network scanning daemon*, dan dokumentasi API), dan *sane-frontends* (GUI front end, command-line front end, dan lainnya).
- Informasi tentang dukungan merek dan tipe scanner.
- Daftar aplikasi yang bisa digunakan.
- $\bullet$  Dokumentasi lengkap.
- Fasilitas pelaporan *bug*.
- $\bullet$  dan lain sebagainya.

## **SOLUSI CUSTOM MEMAN-FAATKAN OCR**

Bayangkan ketika Anda harus melakukan tugas-tugas berikut ini:

- Memeriksa data yang diisi oleh user, yang diisikan dalam form dengan format baku seperti contoh berikut: Nama : Alamat :

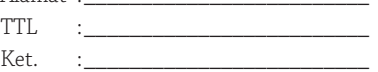

- Satu per satu formulir tersebut harus Anda baca, dan simpan ke dalam database.
- Memeriksa puluhan sampai ratusan formulir setiap hari, dengan beberapa tenaga kerja

Anda ingin melakukannya secara manual? Bisa-bisa saja tentunya. Namun, apabila Anda memiliki scanner, Anda dapat pula memanfaatkan OCR untuk mengotomatisasi pekerjaan.

Dengan OCR, prosedur kerja Anda menjadi:

- Memastikan formulir di-layout cukup longgar untuk setiap *field* (apabila Anda berhak melakukan ini).
- Memastikan formulir di-scan dengan posisi yang benar, dengan hasil sebaik mungkin.
- Menjalankan *script* yang akan:
	- $\bullet$  Membaca setiap field pada formulir.
	- Membangun perintah SQL yang diperlukan.
	- $\bullet$  Mengeksekusi perintah SQL.

Walaupun cara ini memiliki keterbatasan, diantaranya adalah kualitas OCR (terutama untuk formulir tulisan tangan), cara ini setidaknya bisa dicoba.

Di tulisan ini, kita akan mengabaikan proses scanning. Script yang akan kita bangun mengasumsikan file gambar sudah tersedia.

Untuk OCR, kita akan menyerahkannya kepada program OCRAD. Format formulir yang akan digunakan adalah formulir yang telah disebutkan sebelumnya (memiliki empat field: nama, alamat, ttl dan keterangan). Berikut ini adalah source code nop-ocrmultiple\_field.sh:

#!/bin/sh

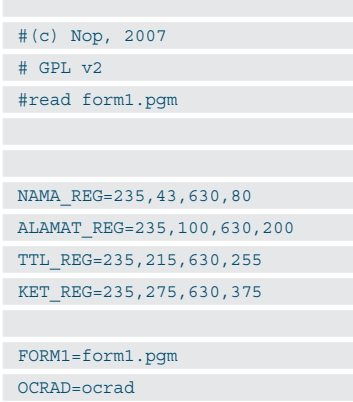

NAMA=`\$OCRAD --crop=\$NAMA\_REG \$FORM1` ALAMAT=`\$OCRAD --crop=\$ALAMAT\_REG

\$FORM1` TTL=`\$OCRAD --crop=\$TTL\_REG \$FORM1` KET=`\$OCRAD --crop=\$KET\_REG \$FORM1`

echo "NAMA : \$NAMA" echo -e "ALAMAT :\n\$ALAMAT" echo "TTL : \$TTL" echo -e "KET :\n\$KET"

SQL\_CMD="INSERT INTO ms\_user (nama, alamat, ttl, ket) VALUES ('\$NAMA','\$ ALAMAT','\$TTL','\$KET');"

echo echo "SQL Commmand: "

echo \$SQL\_CMD

Berikanlah hak akses *executable* dengan perintah:

\$ chmod +x nop-ocr-multiple\_field.sh

Contoh output (pastikan form1.pgm tersedia):

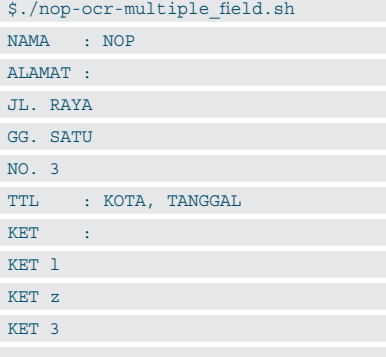

SQL Commmand:

INSERT INTO ms\_user (nama, alamat, ttl, ket) VALUES ('NOP','JL. RAYA GG. SATU NO. 3','KOTA, TANGGAL','KET l KET z KET 3');

Tentu saja, solusi tersebut bisa Anda kembangkan sesuai keinginan Anda. Termasuk pemeriksaan yang sangat penting, khususnya ketika OCR dilakukan.

Bisa kita lihat, di dunia Linux dan open source terdapat banyak sekali program dan pustaka siap pakai, yang sesungguhnya bisa kita gunakan untuk menyelesaikan berbagai tugas yang kita hadapi. Selama kita mau mencari dan berusaha, maka pastilah ada solusi.

Sampai di sini dulu pembahasan kita. Selamat menggunakan Linux!